# Configurazione del back-to-back CPE tramite le porte G.SHDSL <u>r</u>

# Sommario

[Introduzione](#page-0-0) **[Prerequisiti](#page-0-1) [Requisiti](#page-0-2)** [Componenti usati](#page-0-3) **[Convenzioni](#page-1-0) [Configurazione](#page-1-1)** [Esempio di rete](#page-1-2) **[Configurazioni](#page-1-3)** [Informazioni di riferimento sui comandi](#page-4-0) [dsl tipo-apparecchiatura](#page-4-1) [linerato dsl](#page-5-0) [modalità operativa dsl \(g.shdsl\)](#page-6-0) **[Verifica](#page-7-0)** [Risoluzione dei problemi](#page-9-0) [Comandi per la risoluzione dei problemi](#page-9-1) [Informazioni correlate](#page-10-0)

# <span id="page-0-0"></span>**Introduzione**

In questo documento viene fornita una configurazione di esempio per la configurazione back-toback di due router tramite le porte G.SHDSL (Multirate Symmetric High-Speed Digital Subscriber Line). Descrive come un router Cisco G.SHDSL può essere configurato per funzionare come dispositivo DSL di ufficio centrale (CO) che termina una connessione da un altro dispositivo CPE G.SHDSL remoto.

# <span id="page-0-1"></span>**Prerequisiti**

## <span id="page-0-2"></span>**Requisiti**

Nessun requisito specifico previsto per questo documento.

### <span id="page-0-3"></span>Componenti usati

Le informazioni fornite in questo documento si basano sulle seguenti versioni software e hardware:

- 828 Customer Premises Equipment (CPE) con software Cisco IOS® versione 12.2(8)T1
- Router 2612 con software Cisco IOS versione 12.2(8)T
- Router 2612 con WAN Interface Card (WIC)-1SHDSL

Le informazioni discusse in questo documento fanno riferimento a dispositivi usati in uno specifico ambiente di emulazione. Su tutti i dispositivi menzionati nel documento la configurazione è stata ripristinata ai valori predefiniti. Se la rete è operativa, valutare attentamente eventuali conseguenze derivanti dall'uso dei comandi.

## <span id="page-1-0"></span>**Convenzioni**

Per ulteriori informazioni sulle convenzioni usate, consultare il documento [Cisco sulle convenzioni](//www.cisco.com/en/US/tech/tk801/tk36/technologies_tech_note09186a0080121ac5.shtml) [nei suggerimenti tecnici.](//www.cisco.com/en/US/tech/tk801/tk36/technologies_tech_note09186a0080121ac5.shtml)

# <span id="page-1-1"></span>**Configurazione**

In questa sezione vengono presentate le informazioni necessarie per configurare le funzionalità descritte più avanti nel documento.

Nota: per ulteriori informazioni sui comandi menzionati in questo documento, usare lo [strumento di](//tools.cisco.com/Support/CLILookup/cltSearchAction.do) [ricerca](//tools.cisco.com/Support/CLILookup/cltSearchAction.do) dei comandi (solo utenti [registrati](//tools.cisco.com/RPF/register/register.do)).

### <span id="page-1-2"></span>Esempio di rete

Nel documento viene usata questa impostazione di rete:

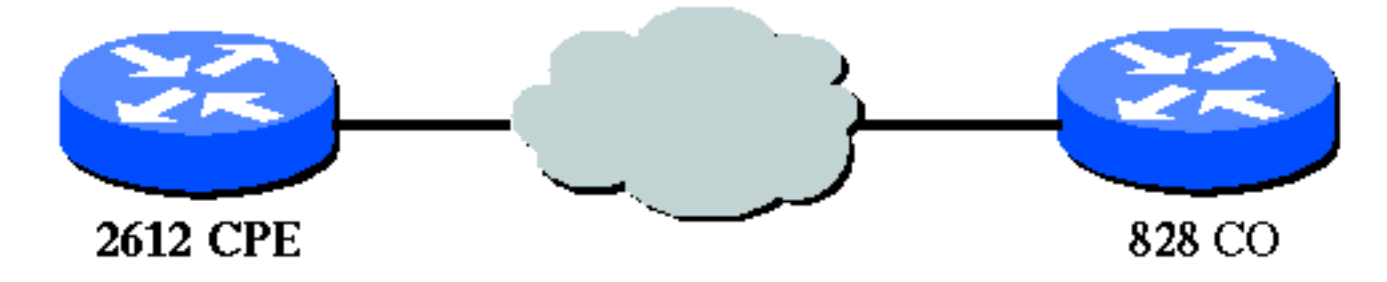

## <span id="page-1-3"></span>**Configurazioni**

Nel documento vengono usate queste configurazioni:

Nota: in questa configurazione, l'828A è configurato con l'apparecchiatura di tipo "CO", che simula il segnale proveniente dal CO. mentre il modello 2612 con G.SHDSL WIC è configurato con il tipo di apparecchiatura "CPE".

- DSL5-828A
- DSL4-2612A

#### DSL5-828A (Cisco 828 CPE che opera come CO)

DSL5-828A#**show run** Building configuration...

```
Current configuration : 769 bytes
!
version 12.2
no service pad
service timestamps debug uptime
service timestamps log uptime
no service password-encryption
!
hostname DSL5-828A
!
!
ip subnet-zero
!
!
!
!
!
interface Ethernet0
 ip address 192.168.1.1 255.255.255.0
 hold-queue 100 out
!
interface ATM0
 no ip address
 no atm ilmi-keepalive
 pvc 0/35
  encapsulation aal5snap
  !
 pvc 8/35
   encapsulation aal5mux ppp dialer
  dialer pool-member 1
  !
  dsl equipment-type CO
  dsl operating-mode GSHDSL symmetric annex A
  dsl linerate AUTO
!
interface Dialer0
 ip address 1.1.1.1 255.255.255.0
  encapsulation ppp
  dialer pool 1
 dialer-group 1
!
ip classless
ip http server
ip pim bidir-enable
!
!
dialer-list 1 protocol ip permit
!
line con 0
 stopbits 1
line vty 0 4
!
scheduler max-task-time 5000
end
DSL4-2612A (Cisco 2612 Router che funziona come
CPE)
dsl4-2612a#show run
Building configuration...
Current configuration : 927 bytes
```
!

```
version 12.2
service timestamps debug uptime
service timestamps log uptime
no service password-encryption
!
hostname dsl4-2612a
!
!
ip subnet-zero
!
!
!
!
!
!
!
!
!
!
fax interface-type fax-mail
mta receive maximum-recipients 0
!
!
!
!
interface ATM0/0
 no ip address
 no atm ilmi-keepalive
 pvc 0/35
   encapsulation aal5snap
  !
 pvc 8/35
   encapsulation aal5mux ppp dialer
  dialer pool-member 1
  !
  dsl equipment-type CPE
 dsl operating-mode GSHDSL symmetric annex A
 dsl linerate AUTO
!
interface Ethernet0/0
 ip address 172.16.1.2 255.255.255.0
  shutdown
 half-duplex
!
interface TokenRing0/0
 no ip address
  shutdown
 ring-speed 16
!
interface Dialer0
 ip address 1.1.1.2 255.255.255.0
  encapsulation ppp
 dialer pool 1
 dialer-group 1
!
ip classless
ip http server
ip pim bidir-enable
!
!
dialer-list 1 protocol ip permit
!
call rsvp-sync
!
```

```
!
mgcp profile default
!
dial-peer cor custom
!
!
!
!
line con 0
line aux 0
line vty 0 4
!
!
end
```
# <span id="page-4-0"></span>Informazioni di riferimento sui comandi

In questa sezione vengono illustrati i comandi modificati. Tutti gli altri comandi utilizzati con questa funzione sono documentati nelle pubblicazioni di riferimento dei comandi del software Cisco IOS versione 12.2.

### Comandi modificati

- dsl tipo-apparecchiatura
- linerato dsl
- modalità operativa dsl (g.shdsl)

### <span id="page-4-1"></span>dsl tipo-apparecchiatura

Eseguire il comando dsl equipment-type in modalità interfaccia ATM per configurare l'interfaccia DSL ATM in modo che funzioni come apparecchiature CO o CPE. Utilizzare la forma no di questo comando per ripristinare il tipo di apparecchiatura predefinito.

- dsl tipo-apparecchiatura {co | cpe}
- nessun tipo di apparecchiatura dsl

Di seguito sono riportate le descrizioni della sintassi di questi comandi:

- co Configura l'interfaccia DSL ATM in modo che funzioni come apparecchiatura CO.
- cpe Configura l'interfaccia DSL ATM in modo che funzioni come CPE.

### Valori predefiniti

L'interfaccia DSL ATM funziona come CPE.

### Modalità di comando interfaccia

L'interfaccia ATM per G.SHDSL WIC è stata integrata nelle seguenti versioni del software Cisco IOS:

- 12.2(4)XL sui router Cisco serie 2600
- 12.2(8)T su router Cisco serie 2600 e Cisco serie 3600

#### Linee guida per l'utilizzo

Questo comando di configurazione si applica a un'interfaccia ATM specifica. Prima di usare questo comando, è necessario specificare l'interfaccia ATM. Prima di usare questo comando, anche l'interfaccia ATM deve essere nello stato shutdown. Nell'esempio viene mostrato come configurare l'interfaccia 1/1 DSL ATM in modo che funzioni come apparecchiatura CO.

#### Router#**configure terminal**

Enter configuration commands, one per line. End with CNTL/Z. Router(config)#**interface atm 1/1** Router(config-if)#**dsl equipment-type co**

```
Router(config-if)#end
Router# clear interface atm 0/1
```
Router#

#### Comandi correlati

- dsl linerate Specifica una velocità di linea per l'interfaccia DSL ATM.
- dsl operating-mode (g.shdsl) Specifica una modalità operativa dell'interfaccia DSL ATM.

### <span id="page-5-0"></span>linerato dsl

Eseguire il comando dsl linerate in modalità interfaccia ATM per specificare una velocità della linea per l'interfaccia DSL ATM. Utilizzare la forma no di questo comando per ripristinare la velocità della linea predefinita.

- linerazione dsl {kbps | automatico}
- nessun linerato dsl

Di seguito sono riportate le descrizioni della sintassi di questi comandi:

- $\bullet$  kbps: specifica una velocità di linea in kilobit al secondo per l'interfaccia DSL ATM. Le voci consentite sono 72, 136, 200, 264, 392, 520, 776, 1032, 1160, 1544, 2056 e 2312.
- auto: configura l'interfaccia DSL ATM per la formazione automatica di una velocità di linea ottimale mediante la negoziazione con il DSL Access Multiplier (DSLAM) o WIC all'estremità remota.

#### Valori predefiniti

L'interfaccia DSL ATM sincronizza automaticamente la velocità della linea con il DSLAM o WIC più lontano.

#### Modalità di comando interfaccia

L'interfaccia ATM per G.SHDSL WIC è stata integrata nelle seguenti versioni del software Cisco  $IOS<sup>1</sup>$ 

- 12.2(4)XL sui router Cisco serie 2600
- 12.2(8)T su router Cisco serie 2600 e Cisco serie 3600

#### Linee guida per l'utilizzo

Questo comando di configurazione si applica a un'interfaccia ATM specifica. Prima di usare questo comando, è necessario specificare l'interfaccia ATM. Prima di usare questo comando, anche l'interfaccia ATM deve essere nello stato shutdown. Nell'esempio viene mostrato come configurare l'interfaccia ATM DSL 0/1 per il funzionamento a una velocità di linea di 1040 kbps:

#### Router#**configure terminal**

Enter configuration commands, one per line. End with CNTL/Z. Router(config)#**interface atm 0/1** Router(config-if)#**dsl linerate 1040**

```
Router(config-if)#end
Router#clear interface atm 0/1
```
Router#

#### Comandi correlati

- dsl equipment-type: configura l'interfaccia DSL ATM in modo che funzioni come apparecchiature CO o CPE.
- dsl operating-mode (g.shdsl) Specifica una modalità operativa dell'interfaccia DSL ATM. Utilizzare la forma no di questo comando per ripristinare la modalità operativa predefinita.

### <span id="page-6-0"></span>modalità operativa dsl (g.shdsl)

Eseguire il comando dsl operating-mode ATM interface per specificare una modalità operativa della DSL per un'interfaccia ATM. Utilizzare la forma no di questo comando per ripristinare la modalità operativa predefinita.

- $\cdot$  allegato simmetrico gshdsl modalità operativa dsl {A} | B}
- modalità operativa dsl assente

Di seguito sono riportate le descrizioni della sintassi di questi comandi:

- gshdsl: configura l'interfaccia DSL ATM per il funzionamento in modalità velocità elevata multipla in base a ITU G.991.2.
- symmetric Configura l'interfaccia DSL ATM per il funzionamento in modalità simmetrica in base a ITU G  $991.2$ .
- $\bullet$  allegato {A | B} Specifica i parametri operativi regionali. Immettere A per il Nord America e B per l'Europa. Il valore predefinito è A.

#### Valori predefiniti

La modalità operativa predefinita è l'allegato A simmetrico G.SHDSL.

#### Modalità di comando interfaccia

L'interfaccia ATM per G.SHDSL WIC è stata introdotta nel software Cisco IOS versione 12.1(3)X e integrata in queste versioni.

- 12.2(2)T sui router Cisco serie 1700
- 12.2(4)XL sui router Cisco serie 2600
- 12.2(8)T su router Cisco serie 2600 e Cisco serie 3600

#### Linee guida per l'utilizzo

Questo comando di configurazione si applica a un'interfaccia ATM specifica. Prima di usare questo comando, è necessario specificare l'interfaccia ATM. Prima di usare questo comando, anche l'interfaccia ATM deve essere nello stato shutdown. Nell'esempio viene mostrato come configurare l'interfaccia ATM DSL 0/0 per il funzionamento in modalità G.SHDSL.

```
Router#configure terminal
```
Enter configuration commands, one per line. End with CNTL/Z. Router(config)#**interface atm 0/0** Router(config-if)#**dsl operating-mode gshdsl symmetric annex A**

Router(config-if)#**end** Router#**clear interface atm 0/1**

Router#

#### Comandi correlati

- dsl equipment-type: configura l'interfaccia DSL ATM in modo che funzioni come apparecchiature CO o CPE.
- dsl linerate Specifica una velocità di linea per l'interfaccia DSL ATM.

# <span id="page-7-0"></span>**Verifica**

Questo output dovrebbe essere visualizzato nell'intera sessione della console. Se si è collegati in modalità Telnet ai router, usare il comando term mon per visualizzare i messaggi della console.

```
00:51:25: %GSI-6-RESET: Interface ATM0/0, bringing up the line.
It may take several seconds for the line to be active.
00:52:09: %ATM-5-UPDOWN: Changing VC 0/35 VC-state to PVC activated.
00:52:09: %ATM-5-UPDOWN: Changing VC 8/35 VC-state to PVC activated.
00:52:10: %LINK-3-UPDOWN: Interface Virtual-Access1, changed state to up
00:52:10: %DIALER-6-BIND: Interface Vi1 bound to profile Di0
00:52:11: %LINK-3-UPDOWN: Interface ATM0/0, changed state to up
00:52:12: %LINEPROTO-5-UPDOWN: Line protocol on Interface ATM0/0, changed state to up
00:52:12: %LINEPROTO-5-UPDOWN: Line protocol on Interface Virtual-Access1, changed state to up
```
Le informazioni contenute in questa sezione permettono di verificare che la configurazione funzioni correttamente.

Lo [strumento Output Interpreter](https://www.cisco.com/cgi-bin/Support/OutputInterpreter/home.pl) (solo utenti [registrati](//tools.cisco.com/RPF/register/register.do)) (OIT) supporta alcuni comandi show. Usare l'OIT per visualizzare un'analisi dell'output del comando show.

- show running-config: verifica la configurazione corrente e visualizza lo stato di tutti i controller.
- show controller atm slot/port: visualizza le statistiche dei controller ATM.
- show atm vc: verifica lo stato del PVC (Permanent Virtual Circuit).
- show dsl interface atm: visualizza lo stato del modem G.SHDSL

#### • show interface atm - Visualizza lo stato dell'interfaccia ATM.

Questo è l'output di esempio del comando show atm vc. Verificare che i PVC attivi siano attivi.

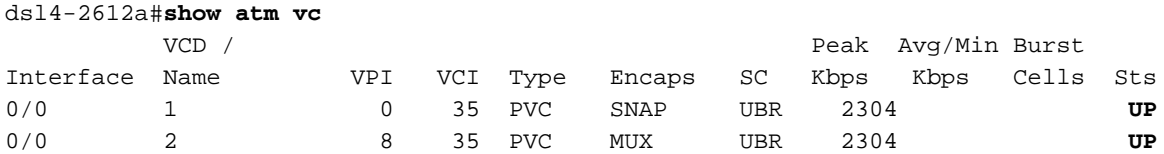

Questo è l'output di esempio del comando show dsl interface atm. Se la linea è inattiva, la linea non è attiva. Alcuni valori potrebbero non essere accurati. verrà visualizzata l'istruzione. È inoltre possibile verificare se il tipo di apparecchiatura e la configurazione della modalità operativa sono corretti per l'applicazione.

#### dsl4-2612a#**show dsl interface atm 0/0** Globespan G.SHDSL/SDSL Chipset Information

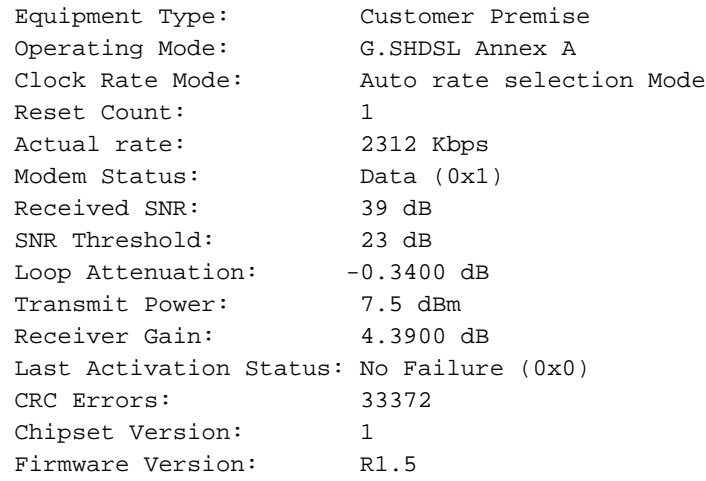

dsl4-2612a#show dsl interface atm 0/0 Globespan G.SHDSL/SDSL Chipset Information

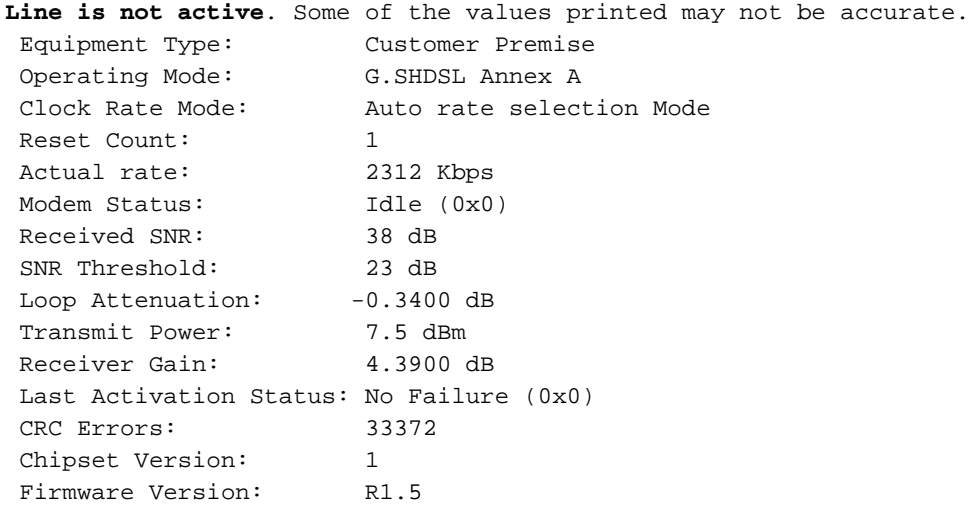

Se non è possibile eseguire il ping sul circuito ATM, verificare che l'interfaccia ATM sia su/su usando il comando show interface per l'interfaccia ATM su entrambi i router. Eseguire il comando show interface atm per visualizzare lo stato dell'interfaccia ATM. Verificare che lo slot ATM, la porta e il protocollo di linea siano attivi, come mostrato nell'esempio.

```
DSL5-828A#show interfaces atm0
ATM0 is up, line protocol is up
  Hardware is POUICC SAR (with Globespan G.SHDSL module)
   MTU 1500 bytes, sub MTU 1500, BW 2312 Kbit, DLY 80 usec,
      reliability 255/255, txload 1/255, rxload 1/255
   Encapsulation ATM, loopback not set
   Encapsulation(s): AAL5, PVC mode
   10 maximum active VCs, 2 current VCCs
   VC idle disconnect time: 300 seconds
   Last input never, output 00:00:08, output hang never
   Last clearing of "show interface" counters never
   Input queue: 0/75/0/0 (size/max/drops/flushes); Total output drops: 0
   Queueing strategy: None
   5 minute input rate 0 bits/sec, 0 packets/sec
   5 minute output rate 0 bits/sec, 0 packets/sec
      261 packets input, 11170 bytes, 0 no buffer
      Received 0 broadcasts, 0 runts, 0 giants, 0 throttles
      0 input errors, 0 CRC, 0 frame, 0 overrun, 0 ignored, 0 abort
      264 packets output, 11388 bytes, 0 underruns
      0 output errors, 0 collisions, 2 interface resets
      0 output buffer failures, 0 output buffers swapped out
```
# <span id="page-9-0"></span>Risoluzione dei problemi

Le informazioni contenute in questa sezione permettono di risolvere i problemi relativi alla configurazione.

### <span id="page-9-1"></span>Comandi per la risoluzione dei problemi

Nota: consultare le [informazioni importanti sui comandi di debug](//www.cisco.com/en/US/tech/tk801/tk379/technologies_tech_note09186a008017874c.shtml) prima di usare i comandi di debug.

- debug atm events: identifica gli eventi correlati ad ATM generati.
- debug atm errors: indica le interfacce con problemi.

In questo esempio vengono fornite informazioni di debug da un'interfaccia ATM, in cui vengono eseguiti i debug elencati in questa sezione e che sono in linea (tenere presente che l'accensione del circuito potrebbe richiedere 30 secondi o più).

```
01:07:15: ATM0/0 dslsar_1a_reset: PLIM type is 19, Rate is 2304Mbps
01:07:15: ATM0/0 dslsar_1a_shutdown: state=4
01:07:15: dslsar disable ATM0/0
01:07:15: %GSI-6-RESET: Interface ATM0/0, bringing up the line.
It may take several seconds for the line to be active.
01:07:15: Resetting ATM0/0
01:07:15: dslsar_1a_config(ATM0/0)
01:07:15: dslsar_1a_enable(ATM0/0)
01:07:15: ATM0/0: dslsar_init(825AD084,FALSE)
01:07:15: dslsar disable ATM0/0
01:07:16: ATM0/0 dslsar_init: DSLSAR TXRX disabled
01:07:16: ATM0/0 dslsar_1a_enable: restarting VCs: 0
01:07:16: (ATM0/0)1a_enable,calling atm_activate_pvc, vcd = 1, vc = 0x82A17BE0adb->flags =
0x4800C
01:07:16: (ATMO/O)1a_enable,calling atm_activate_pvc, vcd = 2, vc = 0x82A1863Cadb->flags =
0x4800C
```
dsl4-2612a# dsl4-2612a# 01:07:16: %SYS-5-CONFIG\_I: Configured from console by console 01:07:19: dslsar disable ATM0/0 01:08:03: ATM0/0 dslsar\_MatchSARTxToLineSpeed(): usbw 2304, clkPerCell 6360 prev\_clkPerCell 9702 01:08:03: ATM0/0 dslsar\_update\_us\_bandwidth(): upstream bw =2304 Kbps 01:08:09: dslsar periodic: ENABLING DSLSAR 01:08:09: dslsar enable ATM0/0 01:08:09: dslsar\_1a\_setup\_vc(ATM0/0): vc:1 vpi:0 vci:35 state 2 01:08:09: ATM0/0 dslsar\_vc\_setup: vcd 1, vpi 0, vci 35, avgrate 0 01:08:09: CONFIGURING VC 1 (0/35) IN TX SCHEDULE TABLE SET 0 01:08:09: Forcing Peakrate and Avgrate to: 2304 01:08:09: Requested QoS: Peakrate = 2304, Avgrate = 2304, Burstsize =0 01:08:09: Configuring VC 1: slot 0 in TST 5 01:08:09: SUCCESSFUL CONFIGURATION OF VC 1 (0/35), QOS Type 4  $01:08:09$ : ATM0/0:  $vcd = 1$ , bw = 2304, tbds per tsi = 15, max pkt len = 4470, max\_tx\_time = 1862ATM0/0 last\_address 0x12E14 **01:08:09: %ATM-5-UPDOWN: Changing VC 0/35 VC-state to PVC activated.** 01:08:09: dslsar\_1a\_setup\_vc(ATM0/0): vc:2 vpi:8 vci:35 state 2 01:08:09: ATM0/0 dslsar\_vc\_setup: vcd 2, vpi 8, vci 35, avgrate 0 01:08:09: CONFIGURING VC 1 (0/35) IN TX SCHEDULE TABLE SET 1 01:08:09: Forcing Peakrate and Avgrate to: 2304  $01:08:09:$  Requested QoS: Peakrate = 2304, Avgrate = 2304, Burstsize = 0 01:08:09: Configuring VC 1: slot 0 in TST 5 01:08:09: SUCCESSFUL CONFIGURATION OF VC 1 (0/35), QOS Type 4 01:08:09: ATM0/0: vcd = 1, bw = 1152, tbds\_per\_tsi = 15, max\_pkt\_len = 4470, max\_tx\_time = 3725 01:08:09: CONFIGURING VC 2 (8/35) IN TX SCHEDULE TABLE SET 1 01:08:09: Forcing Peakrate and Avgrate to: 2304  $01:08:09:$  Requested QoS: Peakrate = 2304, Avgrate = 2304, Burstsize = 0 01:08:09: Configuring VC 2: slot 1 in TST 5 01:08:09: SUCCESSFUL CONFIGURATION OF VC 2 (8/35), QOS Type 4 01:08:09: ATM0/0: vcd = 2, bw = 1152, tbds\_per\_tsi = 15, max\_pkt\_len = 4470, max\_tx\_time = 3725 **01:08:09: %ATM-5-UPDOWN: Changing VC 8/35 VC-state to PVC activated.** 01:08:09: CONFIGURING VC 1 (0/35) IN TX SCHEDULE TABLE SET 0 01:08:09: Forcing Peakrate and Avgrate to: 2304  $01:08:09:$  Requested  $QoS:$  Peakrate = 2304, Avgrate = 2304, Burstsize = 0 01:08:09: Configuring VC 1: slot 0 in TST 5 01:08:09: SUCCESSFUL CONFIGURATION OF VC 1 (0/35), QOS Type 4 01:08:09: ATM0/0: vcd = 1, bw = 1152, tbds\_per\_tsi = 15, max\_pkt\_len = 4470, max\_tx\_time = 3725 01:08:09: CONFIGURING VC 2 (8/35) IN TX SCHEDULE TABLE SET 0 01:08:09: Forcing Peakrate and Avgrate to: 2304  $01:08:09:$  Requested QoS: Peakrate = 2304, Avgrate = 2304, Burstsize = 0 01:08:09: Configuring VC 2: slot 1 in TST 5 01:08:09: SUCCESSFUL CONFIGURATION OF VC 2 (8/35), QOS Type 4  $01:08:09:$  ATM0/0:  $vcd = 2$ , bw = 1152, tbds\_per\_tsi = 15, max\_pkt\_len = 4470, max\_tx\_time = 3725 **01:08:10: %LINK-3-UPDOWN: Interface Virtual-Access1, changed state to up 01:08:10: %DIALER-6-BIND: Interface Vi1 bound to profile Di0 01:08:11: %LINK-3-UPDOWN: Interface ATM0/0, changed state to up 01:08:11: dslsar\_atm\_lineaction(ATM0/0): state=4 01:08:12: %LINEPROTO-5-UPDOWN: Line protocol on Interface ATM0/0, changed state to up 01:08:13: %LINEPROTO-5-UPDOWN: Line protocol on Interface Virtual-Access1, changed state to up**

## <span id="page-10-0"></span>Informazioni correlate

• [Supporto tecnico DSL](//www.cisco.com/web/psa/technologies/index.html?c=268435512&referring_site=bodynav)

- [Installazione di G.SHDSL ATM WIC sul router Cisco serie 1700/2600/3600](//www.cisco.com/en/US/docs/routers/access/1700/software/feature/guide/GSHDSLup.html?referring_site=bodynav)
- [Guida alla configurazione e alla risoluzione dei problemi del router Cisco DSL](//www.cisco.com/en/US/tech/tk175/tk15/technologies_configuration_example09186a008015407f.shtml?referring_site=bodynav)
- [Scenari di rete per Cisco 826/827/828/831/837 e SOHO 76/77/78/91/96](//www.cisco.com/en/US/docs/routers/access/800/820/software/configuration/guide/netscene.html?referring_site=bodynav)
- [Configurazione avanzata per Cisco 826/827/828/831/837 e SOHO 76/77/78/91/96](//www.cisco.com/en/US/docs/routers/access/800/820/software/configuration/guide/advconf.html?referring_site=bodynav)
- [Risoluzione dei problemi Cisco 826/827/828/831/837 e SOHO 76/77/78/91/96](//www.cisco.com/en/US/docs/routers/access/800/820/software/configuration/guide/trouble.html?referring_site=bodynav)
- [Documentazione e supporto tecnico Cisco Systems](//www.cisco.com/cisco/web/support/index.html?referring_site=bodynav)

#### Informazioni su questa traduzione

Cisco ha tradotto questo documento utilizzando una combinazione di tecnologie automatiche e umane per offrire ai nostri utenti in tutto il mondo contenuti di supporto nella propria lingua. Si noti che anche la migliore traduzione automatica non sarà mai accurata come quella fornita da un traduttore professionista. Cisco Systems, Inc. non si assume alcuna responsabilità per l'accuratezza di queste traduzioni e consiglia di consultare sempre il documento originale in inglese (disponibile al link fornito).